# Creating a website in Yahoo GeoCities

Yahoo offers both free and low-cost website hosting through its GeoCities brand. These offer a simple upgrade path to Yahoo's more complete hosting plans.

The following screen shots, taken in July, 2006, illustrate how to get going.

Begin by logging into Yahoo at Yahoo.com and selecting GeoCities from the Navigation Panel at the left.

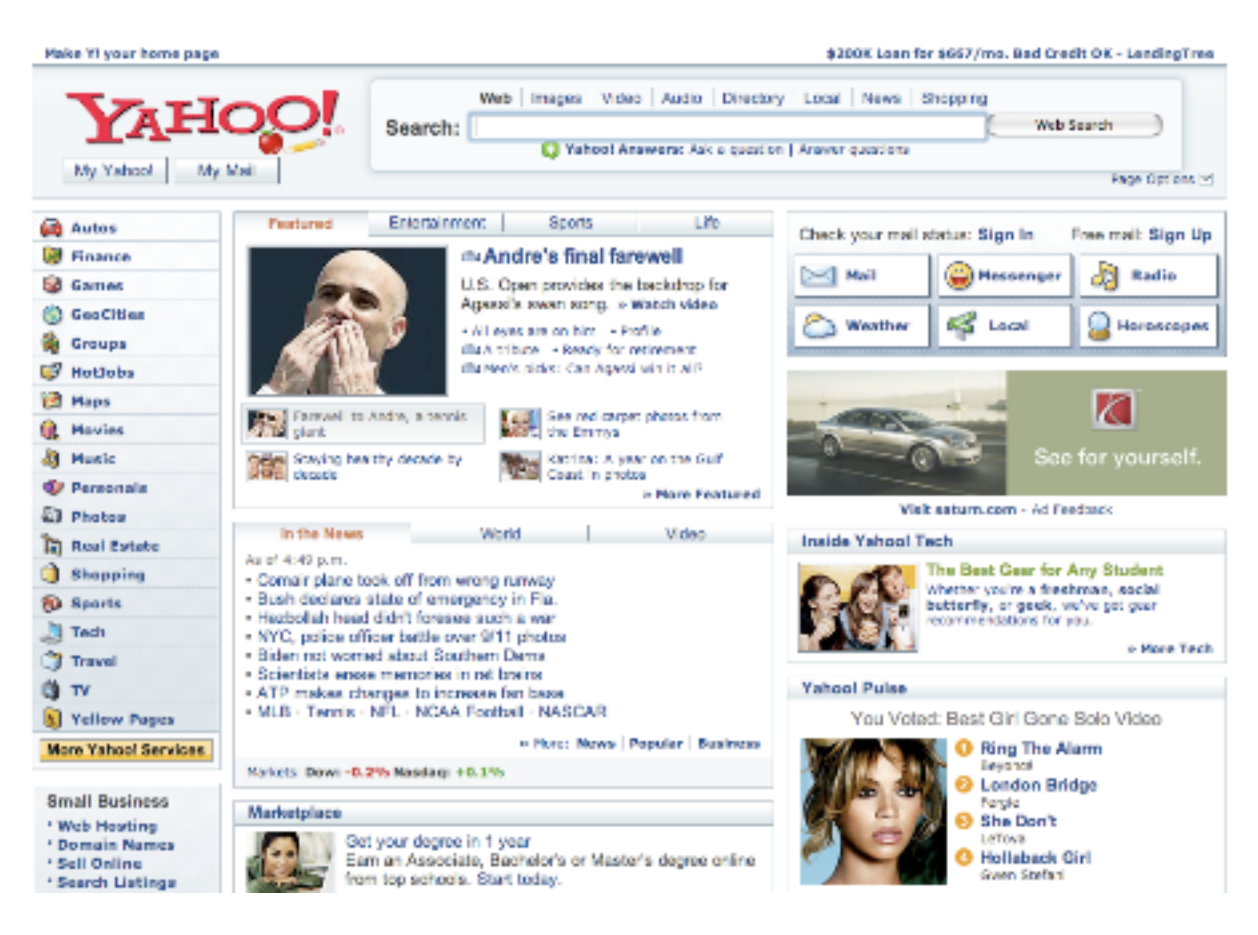

You will see the choices of GeoCities web hosting. In this illustration we will select the free service, by clicking on the Sign Up Now box.

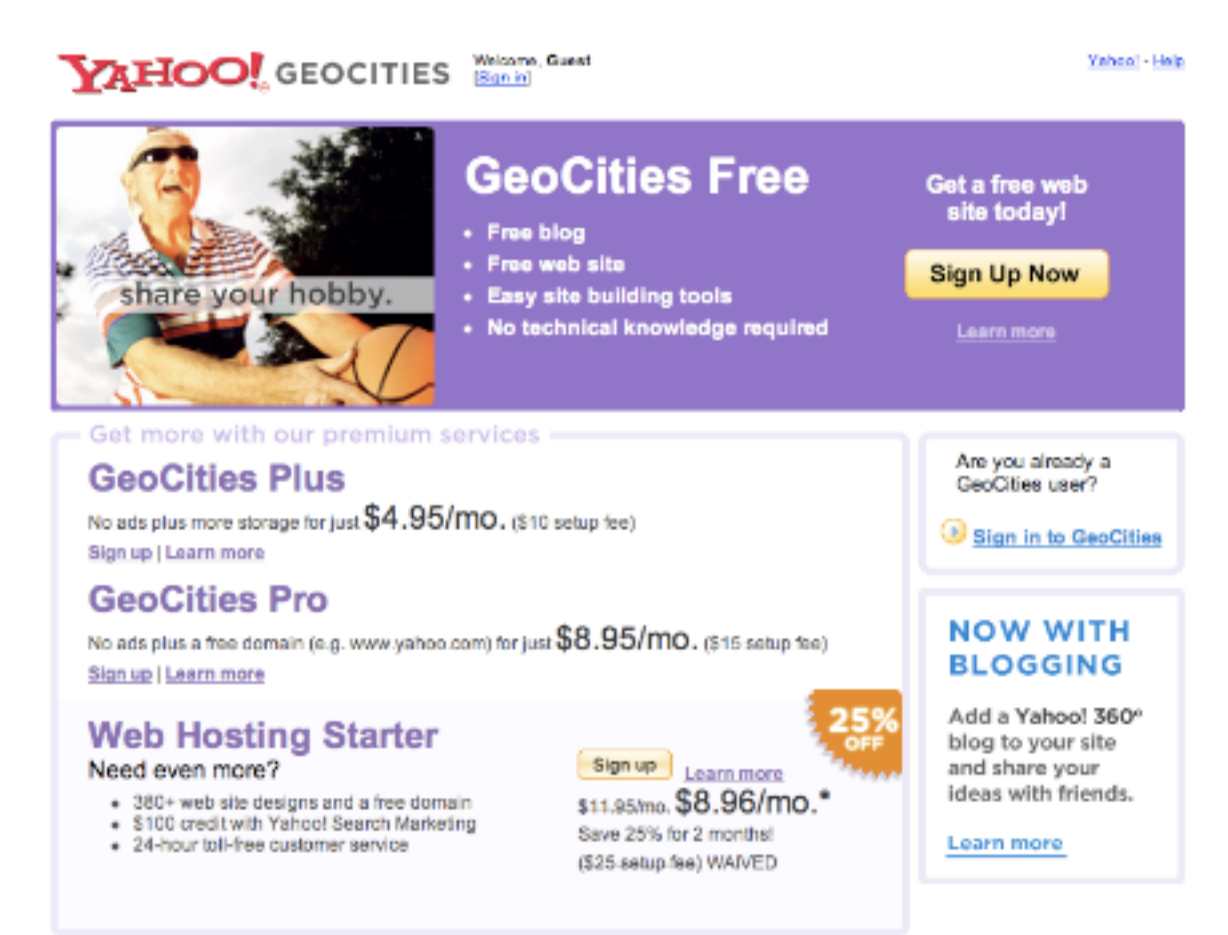

Now you will need a Yahoo ID and password. If you have one, enter it here, as shown. If not, click on the Sign Up link to create one, then return to here.

# YAHOO! GEOCITIES

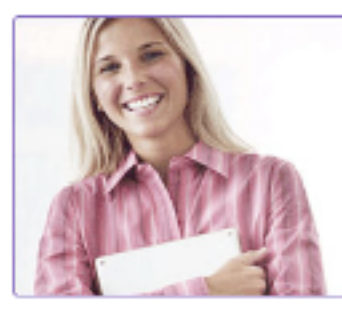

Everything you need to build a web site.

#### Easy-to-use blogging and site building tools. Build a great-looking web site with our easy-to-use tools and customizable designs plus share your ideas and experiences with a blog.

## Plenty of storage and bandwidth.

Get the space you need to show off your content, photos, music, and more as your web site traffic grows.

#### Reliable and secure web sites.

Trust GeoCities to help keep your web site up and running.

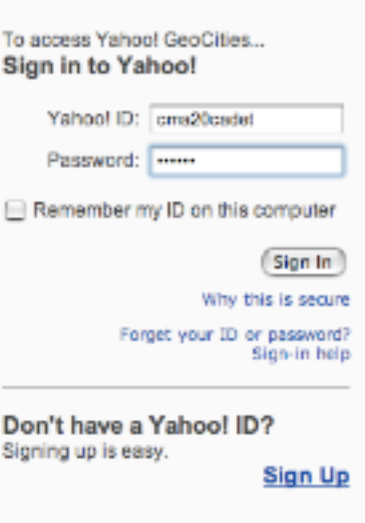

One Yahoo! ID. So much fun! Use it to check mail, listen to music,<br>share photos, play games, instant<br>message, and so much more.

#### Yahoo! - Help

Now you will be at the GeoCities Control Panel. Feel free to browse around, but when you are ready to get started with the web site, return to here and click on Create a Web Site.

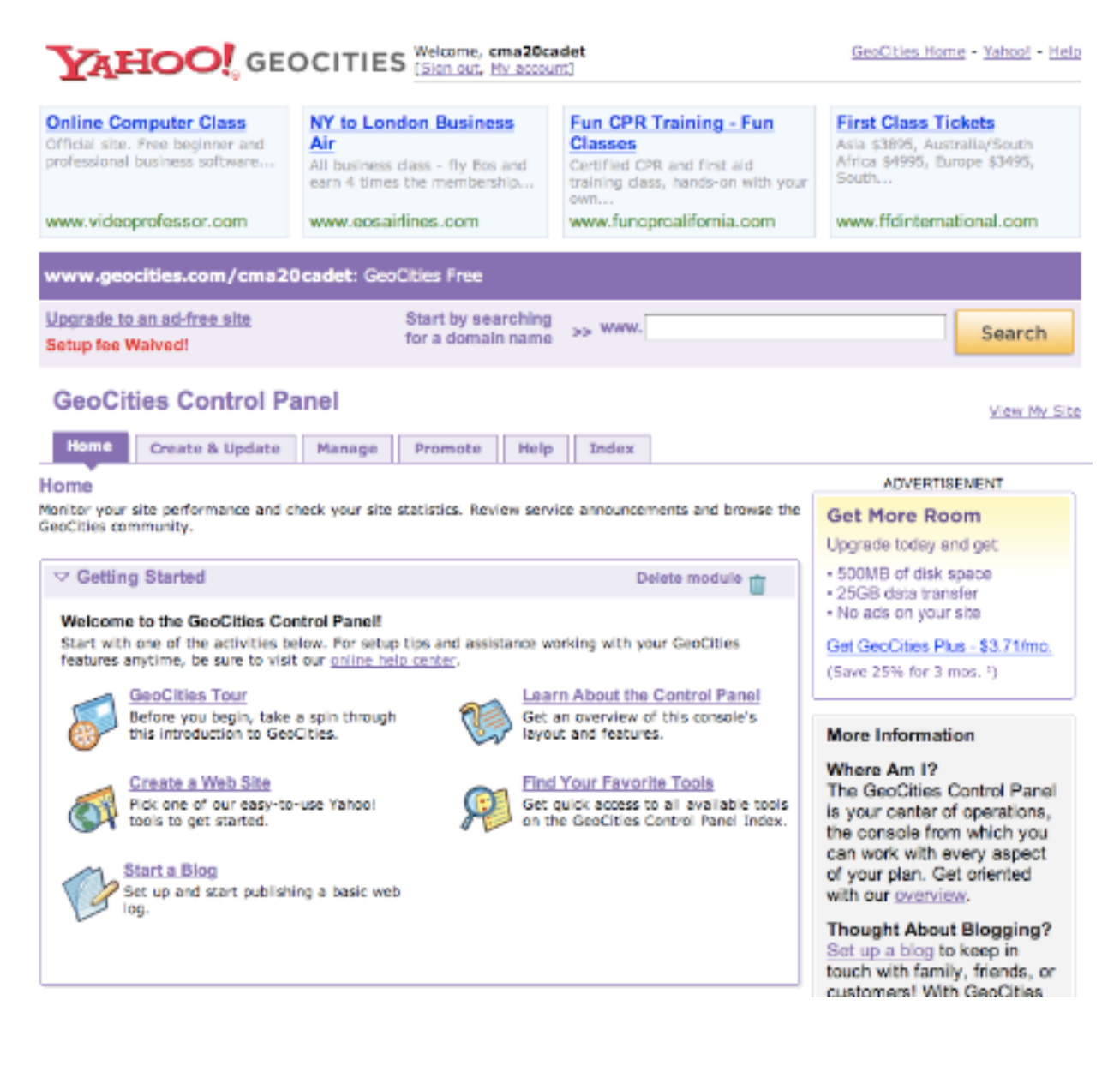

GeoCities has several choices of tools for building a site. If you are just getting familiar with web design, a good place to start is with the Yahoo! PageWizards. We will do that in this example. Yahoo! PageBuilder offers a lot more flexibility, and you will probably want to move up to it as you get comfortable. And if you have a 3rd party web design tool, or plan to get one, you can use it to design your site and upload the pages. This is a sensible growth path which lets you operate at the optimum level for your skills and goals as you progress.

To see the Yahoo! PageWizards, click on the Try PageWizards link.

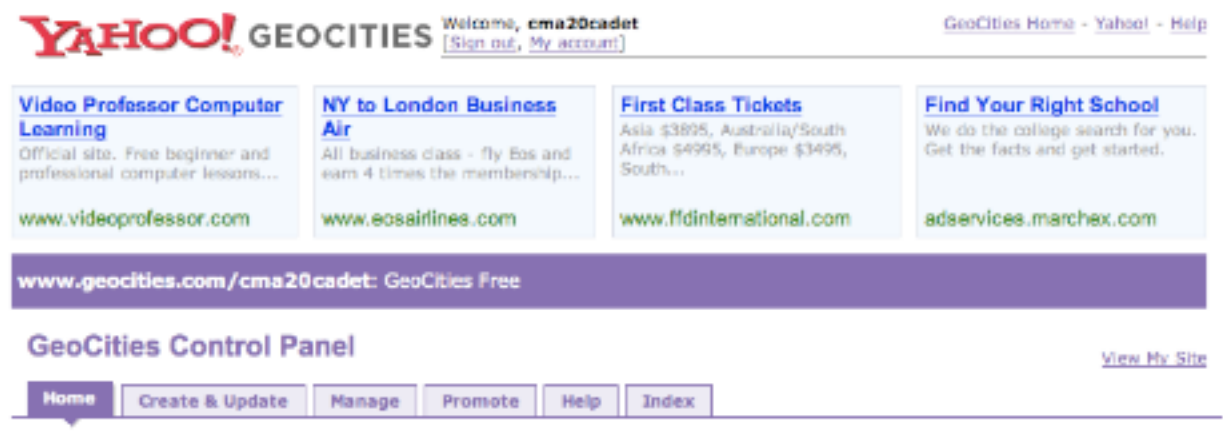

Home > Choose a Tool

# What Do You Want from a Site Building Tool?

We designed our tools to help you get the results you want - even if you're new to the Web.

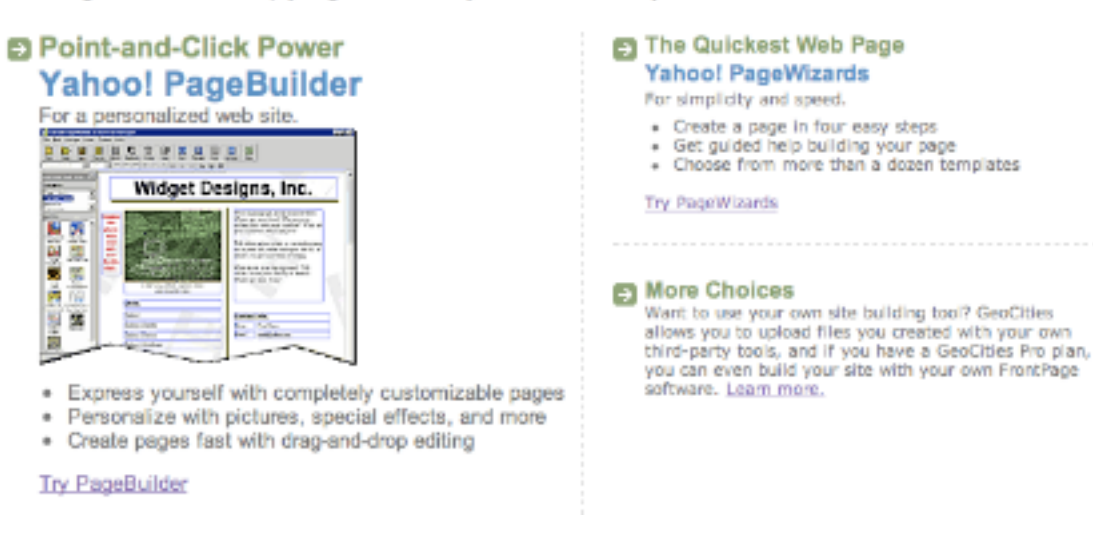

Below you see the templates from which to choose a look for your site. Try clicking on any that look interesting. You'll get a small pop-up box like the one shown below. Don't be concerned with the content - just look at the colors and page background designs. When you decide on a design you like, select "Create new page" and click the Next  $>$  box.

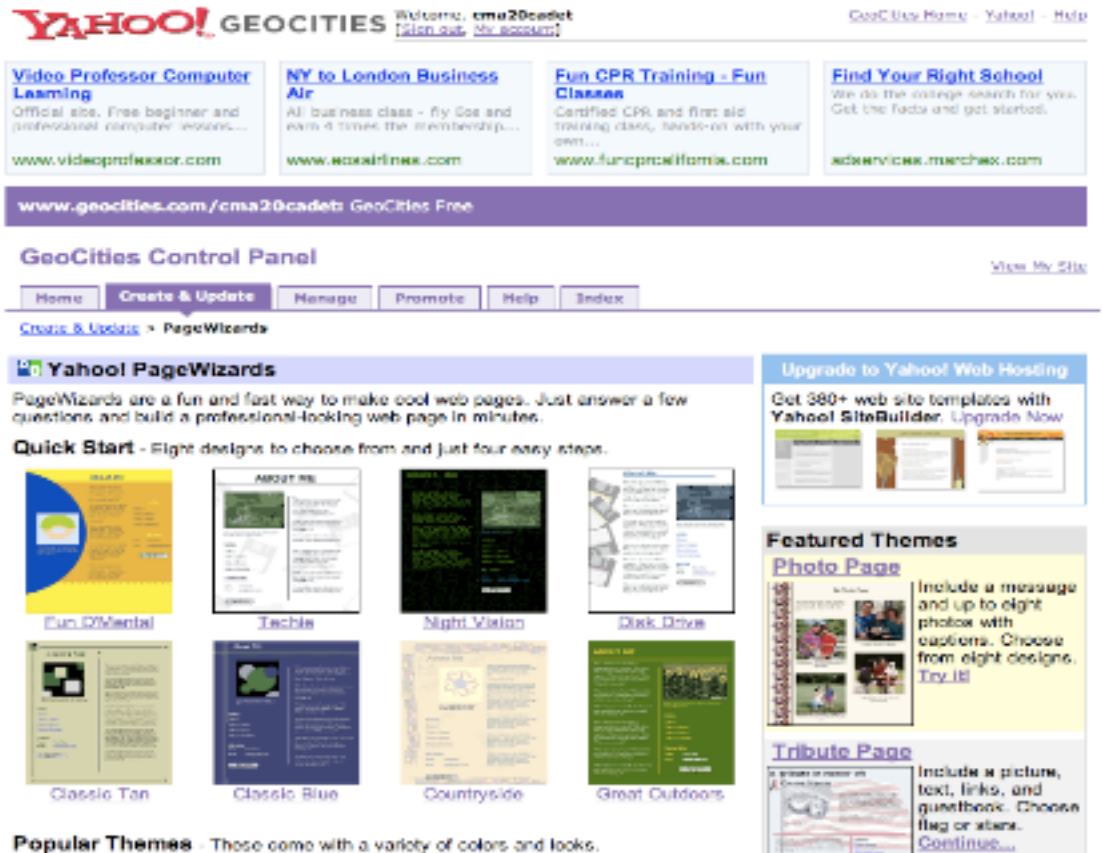

Popular Themes - These come with a variety of colors and looks.

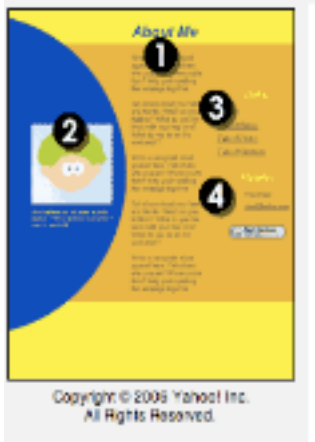

### Create or change your page?

You have already created pages using this wizard.

To create a new page, click "Create new page" below. To change an existing page, pick your page by clicking on the dropdown box below.

Create new page Edit existing page (choose)

Cancel<sup>3</sup>

 $($  Next  $>$ 

Now you just fill in the blanks for the 4 page elements. Yahoo will position it on the page according to the wizard format. Element 2 is an image that you upload from your computer. If you don't have one available yet, skip that step by choosing "Don't use an image"

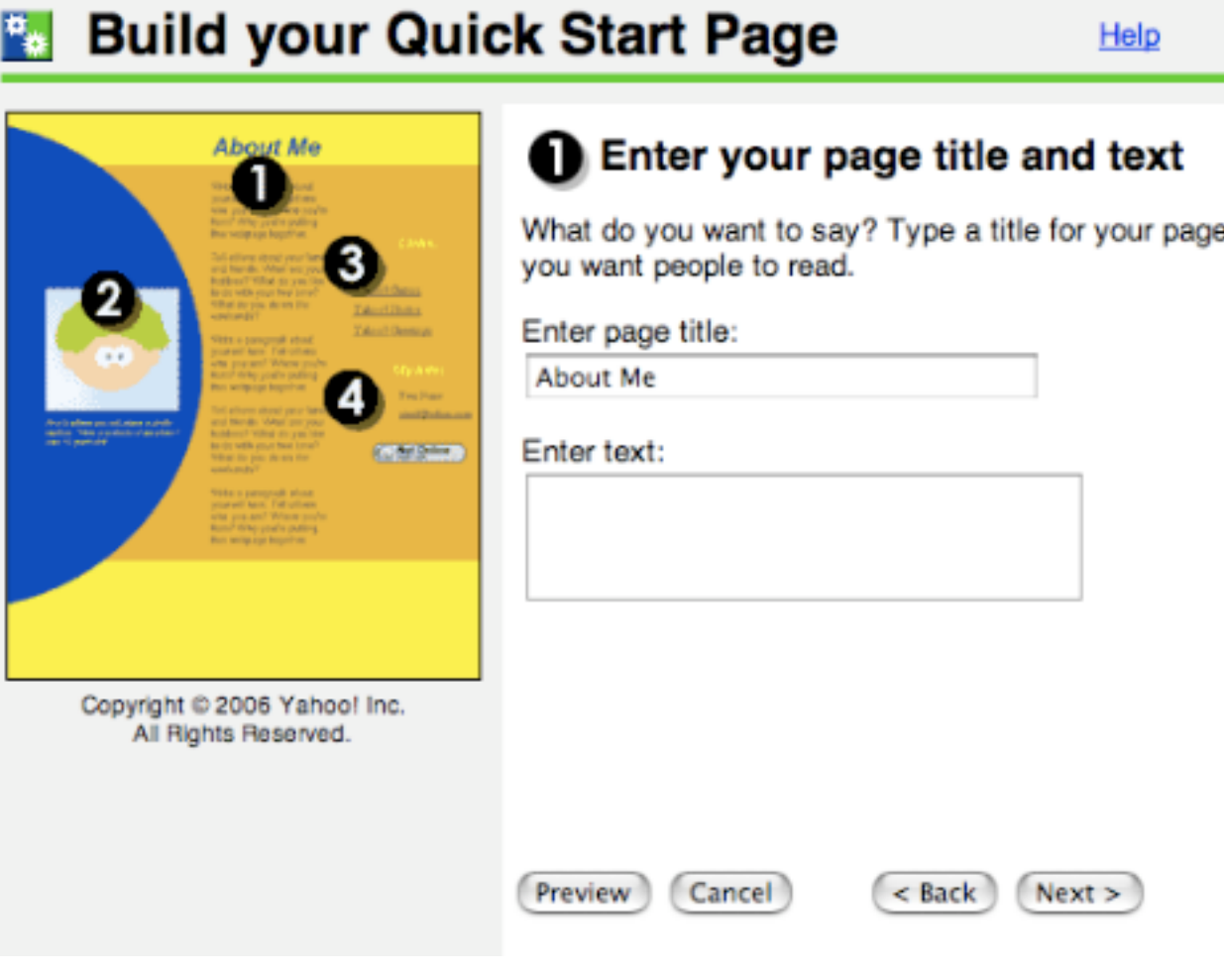

After a few minutes you will have created a page that is available on line. Yahoo will tell you how to get to it by posting a screen like this.

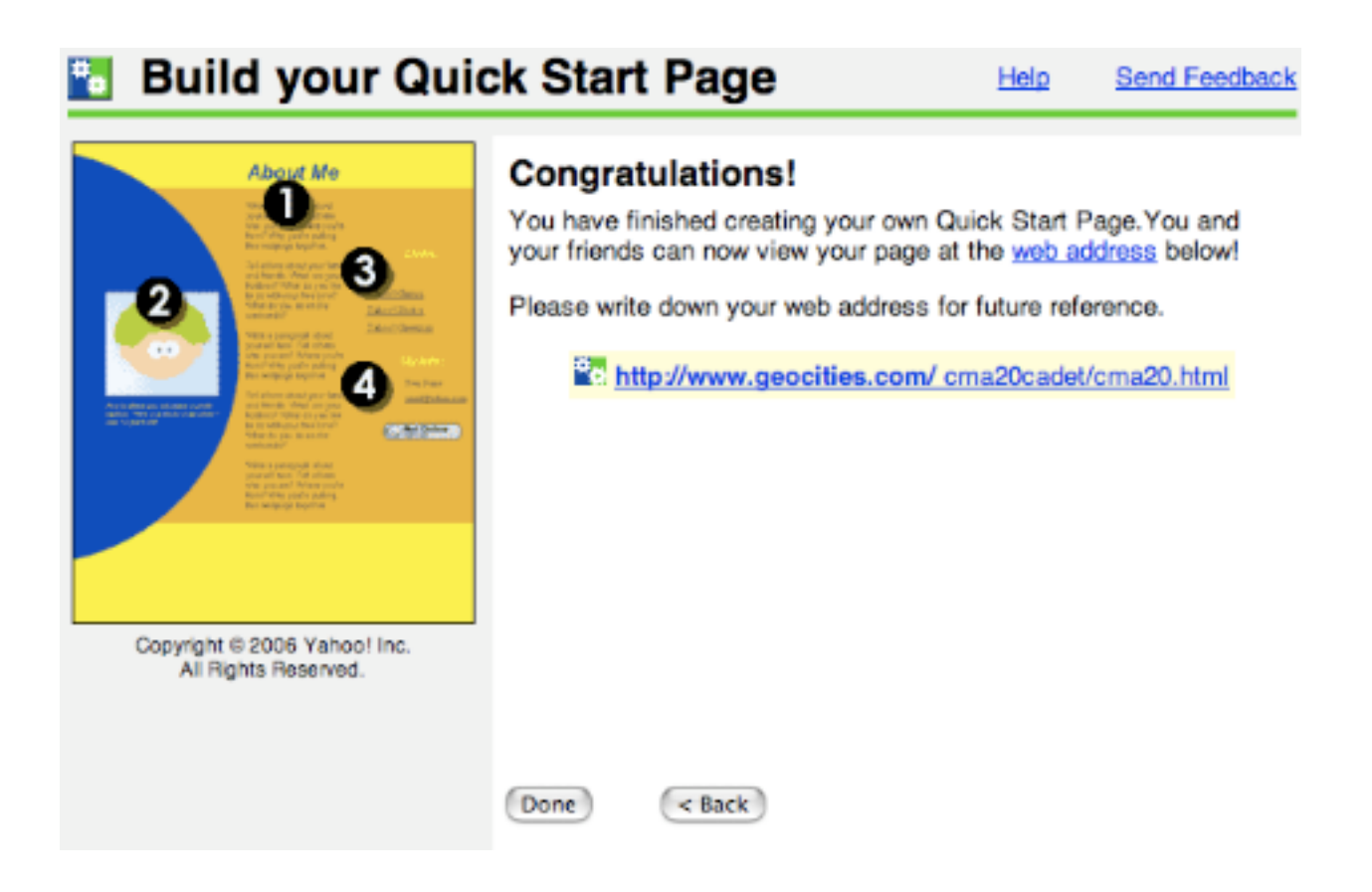

Write down the URL they provide, then click on it to see what you have made. Here is my page. Not wonderful, but not bad for a few minutes' work.

Note that there are some links to other pages. You can use some or all of these to navigate within the pages of your site. It will work but you will quickly find it constraining. This is a good signal for you to graduate to the next level of site sophistication. To quote Yahoo, "you can customize the pages you make with PageWizards? You can open up your pages with Yahoo! PageBuilder! Simply launch PageBuilder and then click "Open." The link to try it is on the wizards page.

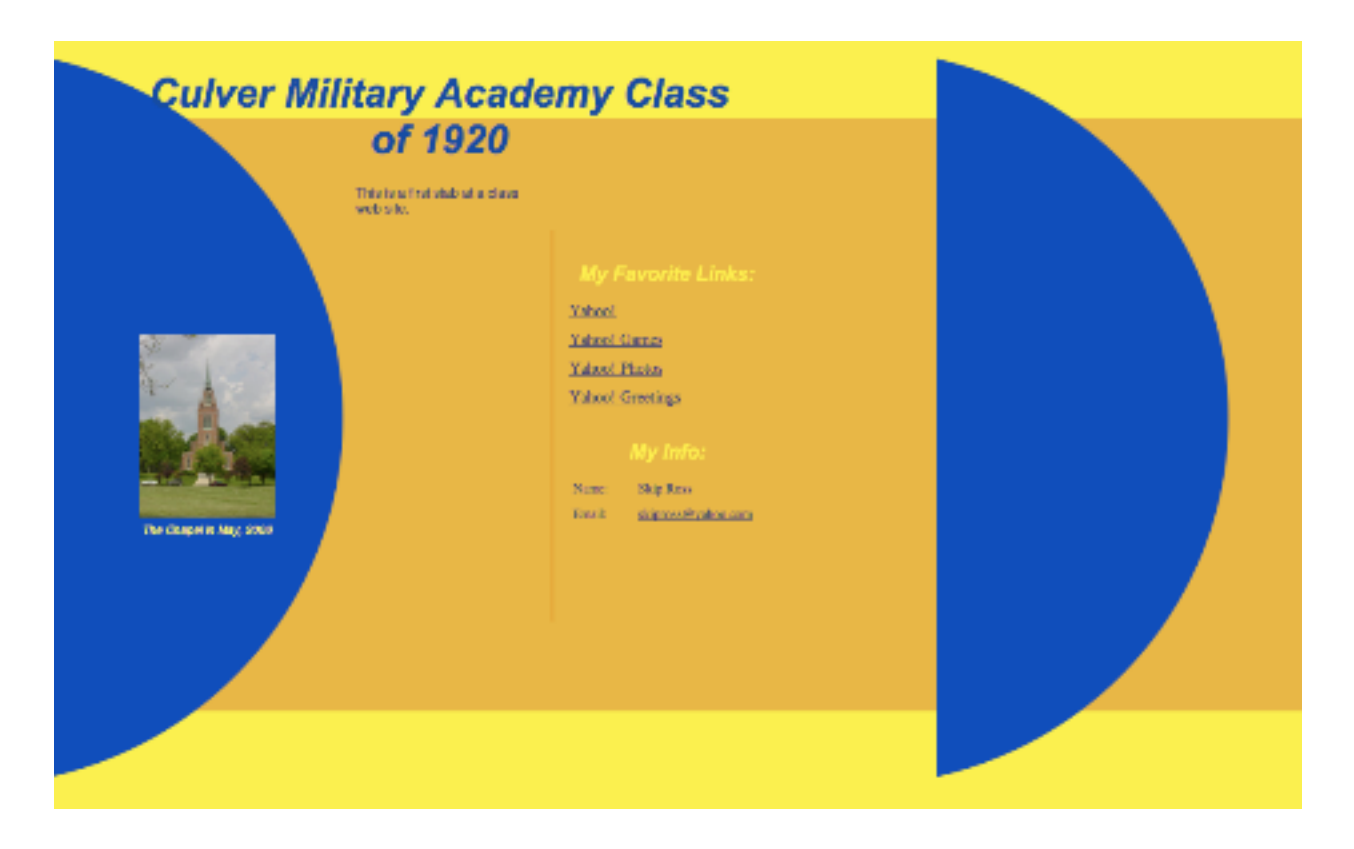

It's your turn - Get Started.